# Maschinelles Lernen mit RapidMiner

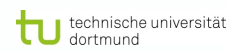

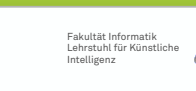

Fakultät Informatik Lehrstuhl für Künstliche Intelligenz

technische universität

#### Motivation

- Abstrakte maschinelle Lernaufgaben aus der Vorlesung
	- Clustering
	- Klassifikation/Regression
	- Funktionslernen
- Darüber hinaus
	- Merkmalsextraktion, -generierung, selektion
	- Zeitreihenanalyse, Text-Mining

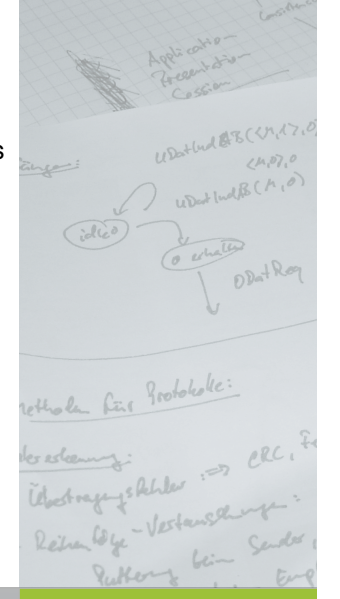

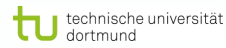

#### Inhalt

- Motivation / Ziel
- Konzept von RapidMiner
- Beispiele
- Details, Implementierung
	- ExampleSet, Attribute
	- Übungen

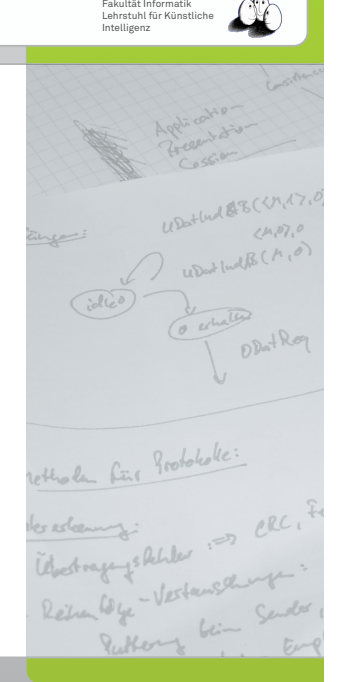

technische universität

#### Motivation

- In der Praxis leider häufig:
	- $\bullet$  Jeder implementiert "seinen" Algorithmus für seine Anwendung neu
	- Jede Anwendung setzt auf unterschiedliche Datenformate
	- Modell-/Verfahrensselektion durch Ausprobieren auf den eigenen Daten

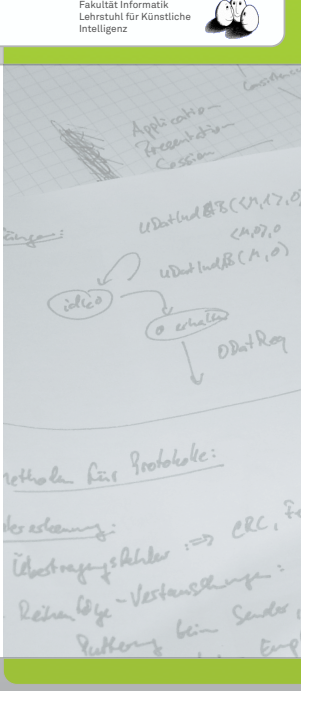

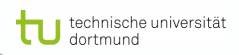

technische universität

#### Motivation

- Dabei häufig viele Schritte gleich
	- ML-Experiment besteht aus unterschiedlichen Teilaufgaben
	- Datenvorverarbeitung spielt wichtige Rolle für Lernaufgaben/-algorithmen
	- Evaluationen erfordern flexible Experimentierumgebung
	- Ggf. periodische Wiederholungen von Analysen notwendig

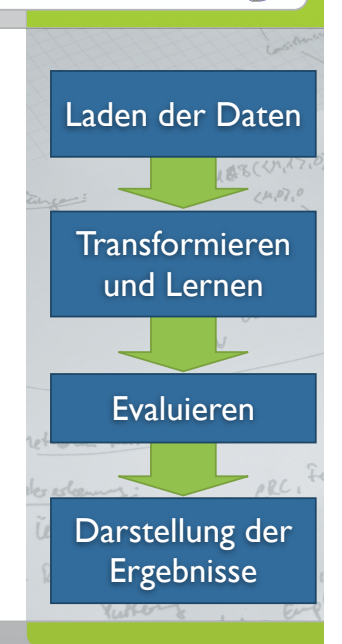

Fakultät Informatik Lehrstuhl für Künstliche Intelligenz

technische universität

#### Motivation

- Dabei häufig viele Schritte gleich
	- ML-Experiment besteht aus unterschiedlichen Teilaufgaben
	- Datenvorverarbeitung spielt wichtige Rolle für Lernaufgaben/-algorithmen
	- Evaluationen erfordern flexible Experimentierumgebung
	- Ggf. periodische Wiederholungen von Analysen notwendig

Laden der Daten Evaluieren Darstellung der Ergebnisse Transformieren und Lernen

Fakultät Informatik Lehrstuhl für Künstliche Intelligenz

#### technische universität

#### RapidMiner

- Modellierung von ML-Experimenten als Abfolge von Operatoren (Ketten)
- Verschachtelung von Operatoren
- Transparente/effiziente Datenhaltung
- Leichte Erweiterbarkeit durch Plugins
- GUI-Modus/Batch-Modus
- Einbindung externer Programme (z.B. Weka, SVM-Imlementierungen)

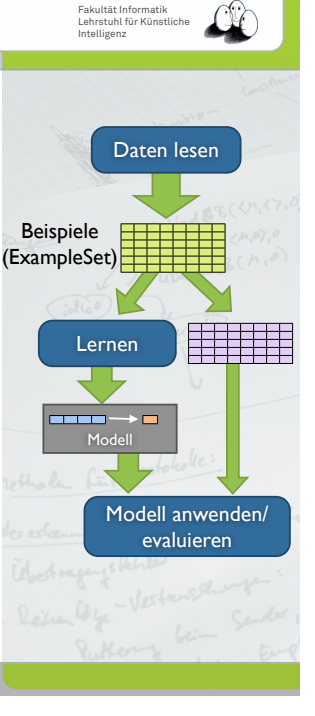

#### Ziele (RapidMiner)

- Abstraktion der ML-Experimente
	- Einfache, wiederverwendbare Beschreibung von Experimenten
	- Austauschbarkeit von Lern-Verfahren, insbesondere:
		- Durchführen von Vergleichen unterschiedlicher Verfahren
	- Kombination/Verschachtelung von Verfahren

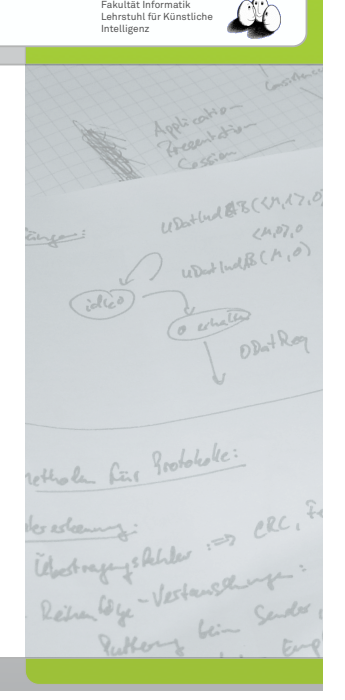

#### RapidMiner

- Modellierung von ML-Experimenten als Abfolge von Operatoren (Ketten)
- Verschachtelung von Operatoren
- Transparente/effiziente Datenhaltung
- Leichte Erweiterbarkeit durch Plugins
- GUI-Modus/Batch-Modus
- Einbindung externer Programme (z.B. Weka, SVM-Imlementierungen)

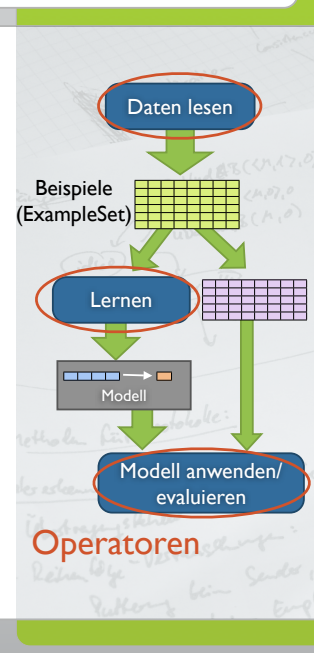

Fakultät Informatik Lehrstuhl für Künstliche Intelligenz

#### RapidMiner

- Modellierung von ML-Experimenten als Abfolge von Operatoren (Ketten)
- Verschachtelung von Operatoren
- Transparente/effiziente Datenhaltung
- Leichte Erweiterbarkeit durch Plugins
- GUI-Modus/Batch-Modus
- Einbindung externer Programme (z.B. Weka, SVM-Imlementierungen)

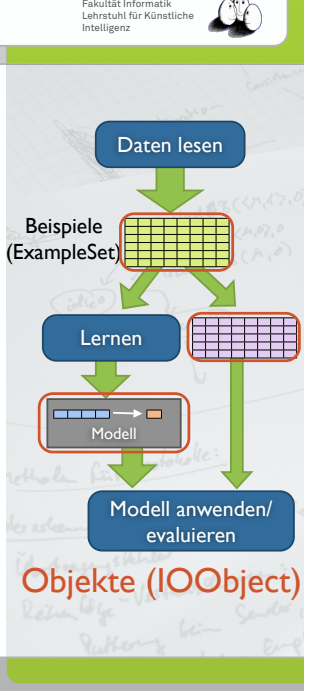

technische universität

## Information

- Open-Source (GPL-Lizenz)
- Erfolgreiche Anwendung auf unterschiedliche Lernaufgaben
- Weltweite Verbreitung (Anwender / Wissenschaftler in über 30 Ländern)
- Dokumentation/Download/uvm. unter **http://rapid-i.com**

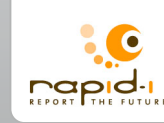

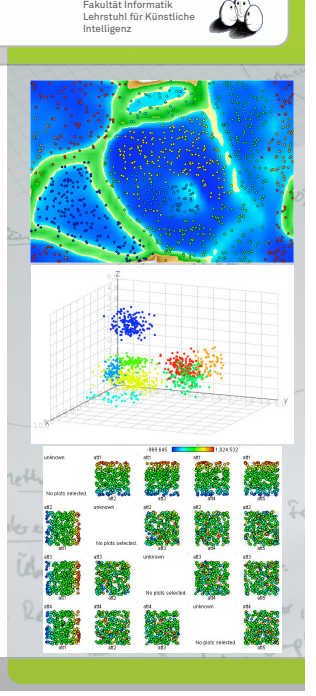

# Integrierte Operatoren

- Operatoren zur Ein-/Ausgabe
- Datenvorverarbeitung

technische universität

- Zahlreiche Lernverfahren (Weka-Lerner, Clustering, ...)
- Performanzbewertung von Lernverfahren
- Verwaltung/Ausgabe von Lernergebnissen

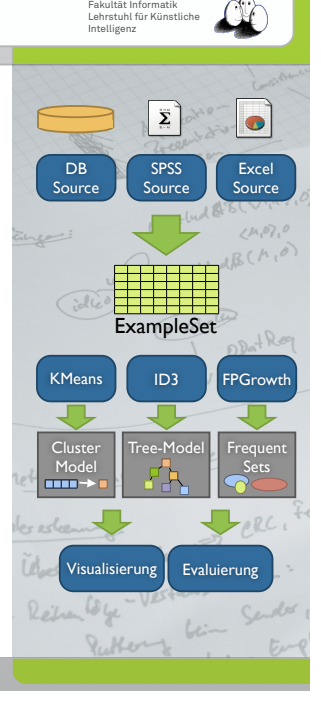

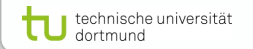

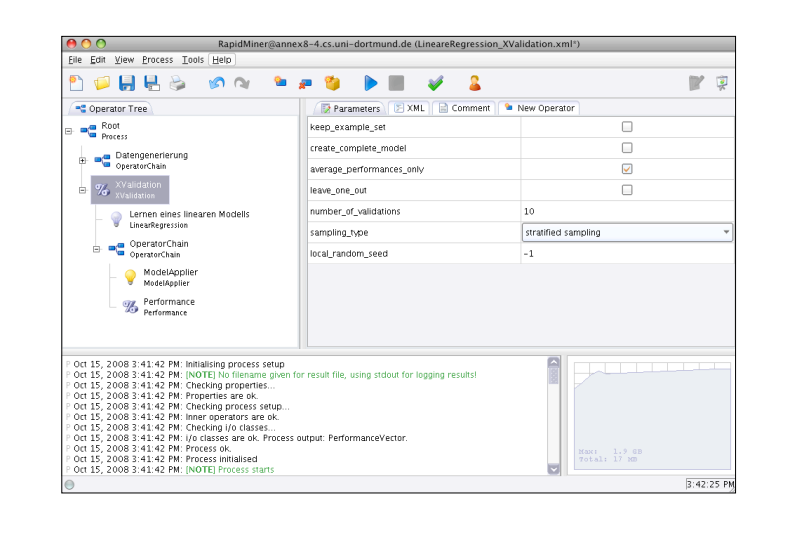

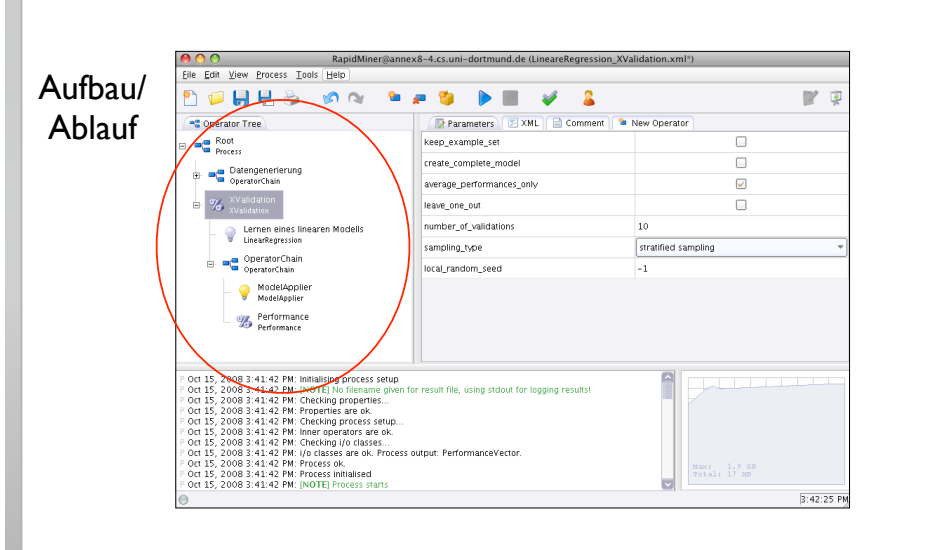

technische universität

technische universität

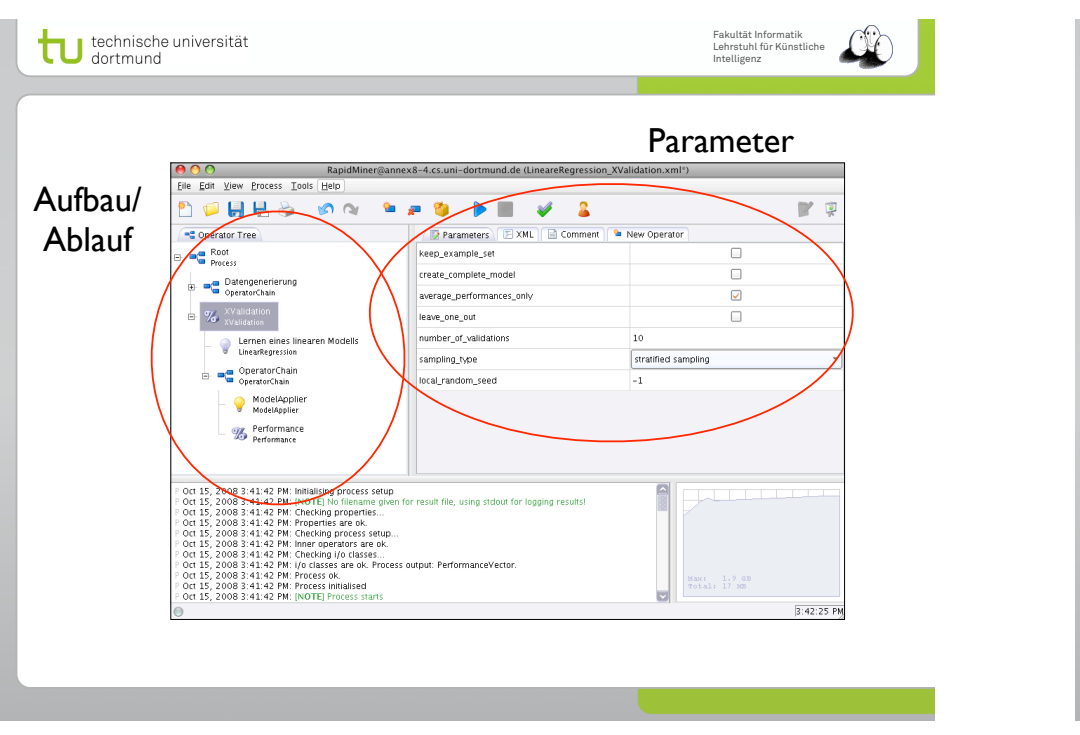

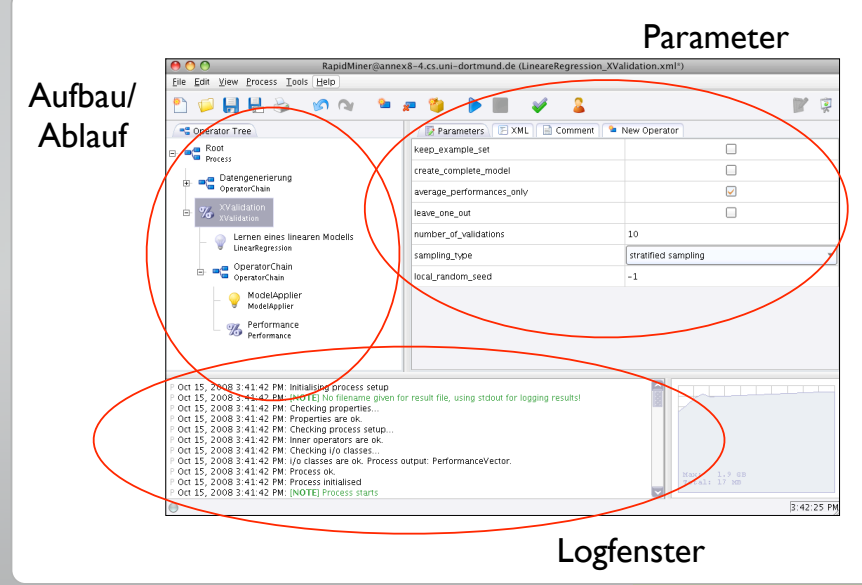

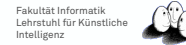

Fakultät Informatik Lehrstuhl für Künstliche Intelligenz

#### Operatorbaum

- Operatorbaum ist die zentrale Darstellung eines Experimentes
- Operatoren sind in einer Baumstruktur aufgebaut
	- Einige Operatoren erlauben innere Operatoren
	- Abarbeitung der Operatoren in DFS Reihenfolge

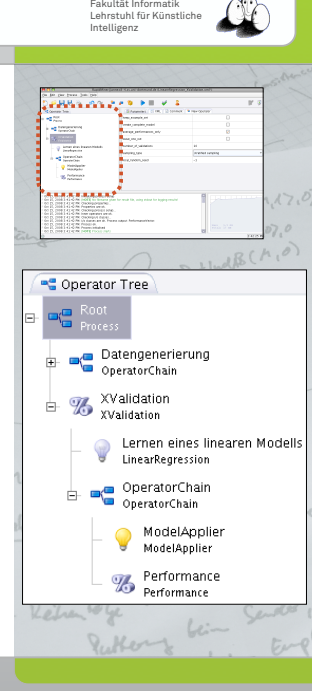

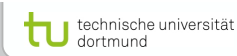

#### Parameter-Ansicht

- Viele Operatoren benötigen eine Reihe von zusätzlichen Parametern
	- Die Parameter-Ansicht zeigt für den aktuell ausgewählten Operator die verfügbaren Parameter an
	- Einige Parameter sind nur im "Experten-Modus" sichtbar

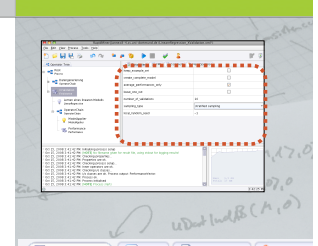

Fakultät Informatik Lehrstuhl für Künstliche Intelligenz

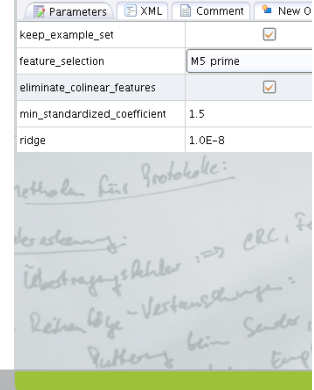

technische universität

#### XML-Sicht

- Jedes Experiment ist in XML beschrieben
	- Über den XML-Reiter kann das Experiment in XML angezeigt und verändert werden

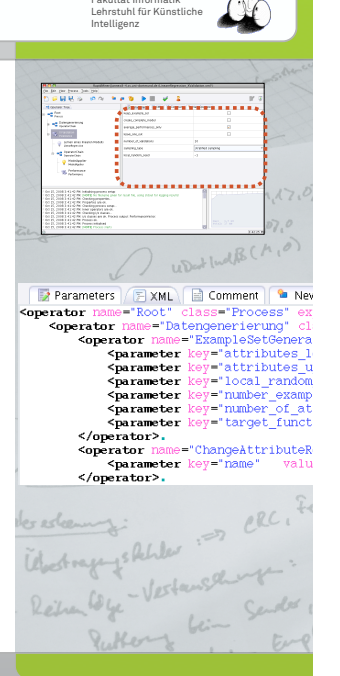

Fakultät Informatik

# Operator-Menü

technische universität

- Eine der Stärken von RapidMiner ist die Vielzahl unterschiedlicher Operatoren
	- Der Reiter "New Operator" erlaubt das Hinzufügen neuer Operatoren zum Experiment per DnD
- **• Hinweis:** Über das sehr praktische Suchfeld lassen sich Operatoren schneller finden!

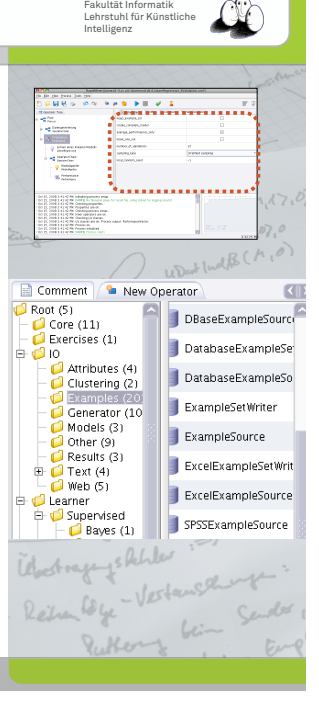

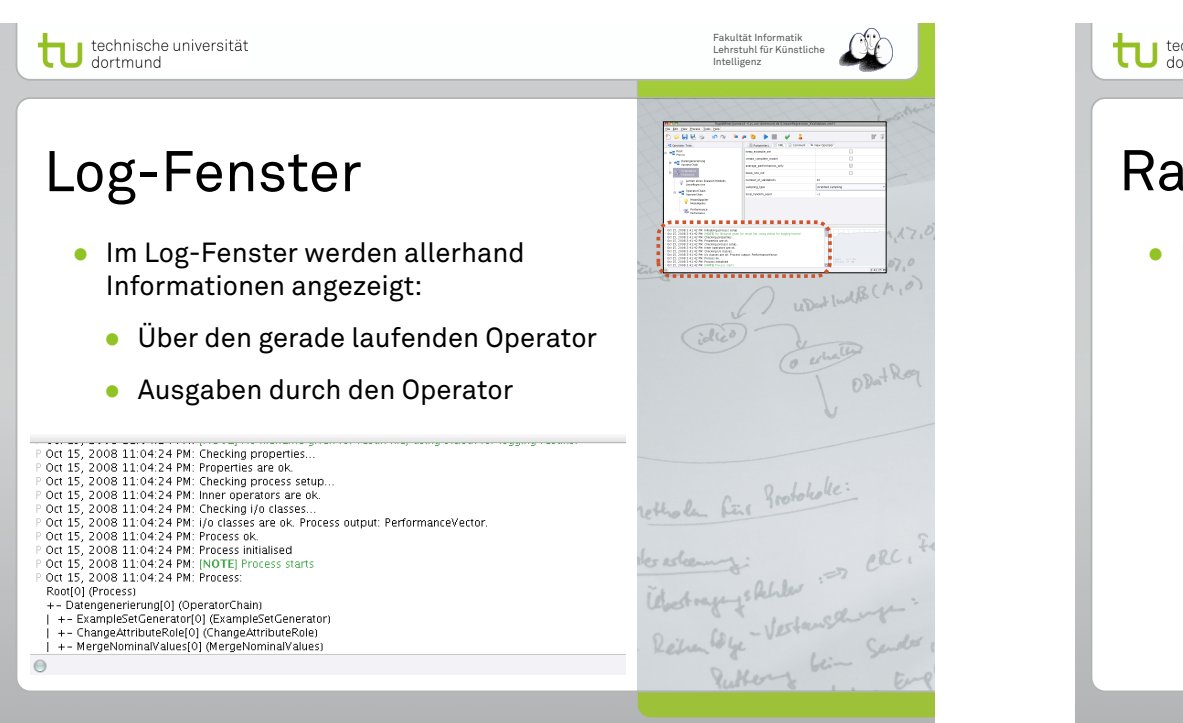

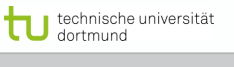

#### Details

- **Operatoren** erhalten IOObjects und liefern ggf. mehrere IOObjects zurück
- Operatoren erweitern die Klasse **Operator**
- IOObject ist eine abstrakte Klasse, von der z.B. **ExampleSet**, **Model**, usw. erben

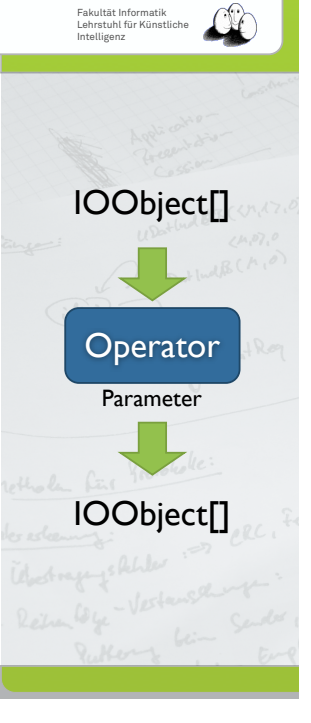

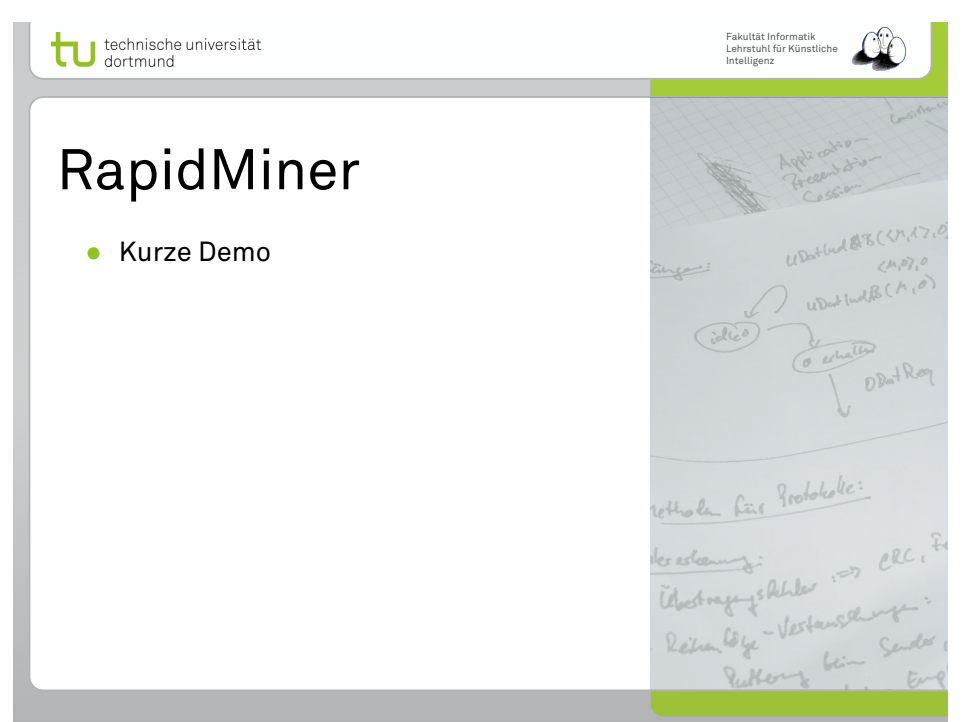

technische universität

#### Details

- **Operatoren** erhalten IOObjects und liefern ggf. mehrere IOObjects zurück
- Operatoren erweitern die Klasse **Operator**
- IOObject ist eine abstrakte Klasse, von der z.B. **ExampleSet**, **Model**, usw. erben
- Beispiel für einen Lernalgorithmus:
	- Operator, der ein **ExampleSet** Objekt erhält und ein **Model** Objekt erzeugt

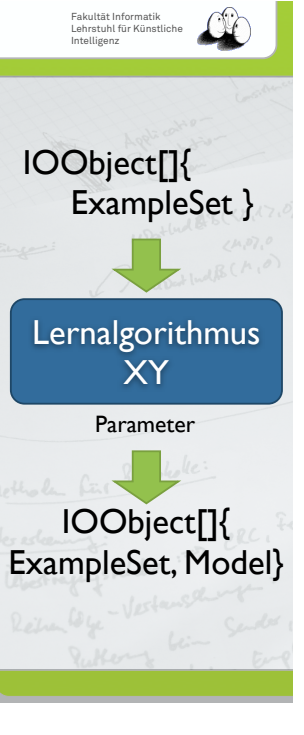

#### Details

- Objekte, die zwischen Operatoren ausgetauscht werden:
	- **ExampleSet** (eine Menge von Daten)
	- **Model** (gelerntes Model)
	- **PerformanceVector** (Menge von Leistungsmaßen)
	- **Merkmalsgewichte**
	- $\bullet$  ...

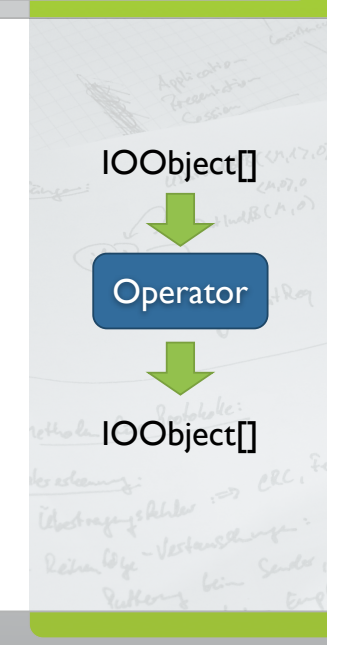

Fakultät Informatik Lehrstuhl für Künstliche Intelligenz

#### Details

- Die wichtigsten Klassen sind
	- Example, ExampleSet
	- Attribute, Attributes
- Jedes **Attribut** referenziert eine "Spalte" bzw. Eigenschaft der Daten
- Jedes **Example** entspricht einer Zeile, also einem Beispiel unserer Daten
- **ExampleSet** kann man sich vorstellen als (N x p)-Matrix

Intelligenz

Fakultät Informatik Lehrstuhl für Künstliche

# Attribute  $X_1, \ldots, X_p$ Je Beispiel eine Zeile Beispiele Spezielle Attribute, die von Lernalgorithmen verwendet, z.B. "Label" Y

technische universität

#### ExampleSet

- ExampleSet stellt eine Menge von Beispielen über diesen Attributen dar
- Implementiert u.a. **Iterable<Example>** :

ExampleSet examples = ...

for( Example ex : examples ){ ... }

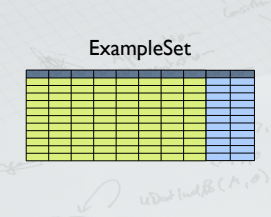

Fakultät Informatik Lehrstuhl für Künstliche Intelligenz

RapidMiner bietet Darstellung von ExampleSets als Tabelle

Data Table

○ Meta Data View ● Data View ● Plot View

ExampleSet (2000 examples, 1 special attribute, 2

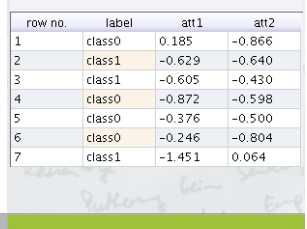

#### Attribute

technische universität

- Attribute legen den Wertebereich einer "Spalte" fest
- Neben einfachen double-Werten sind nominale, Integer oder auch Datums-Attribute möglich
- Die Attribute teilen sich in reguläre und spezielle Attribute auf
	- Regulär: Daten-Werte (in der Vorlesung mit **X** bezeichnet)
	- Speziell: z.B. das "Label"-Attribut

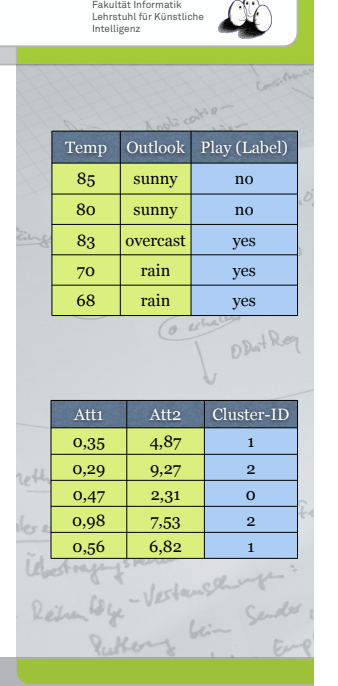

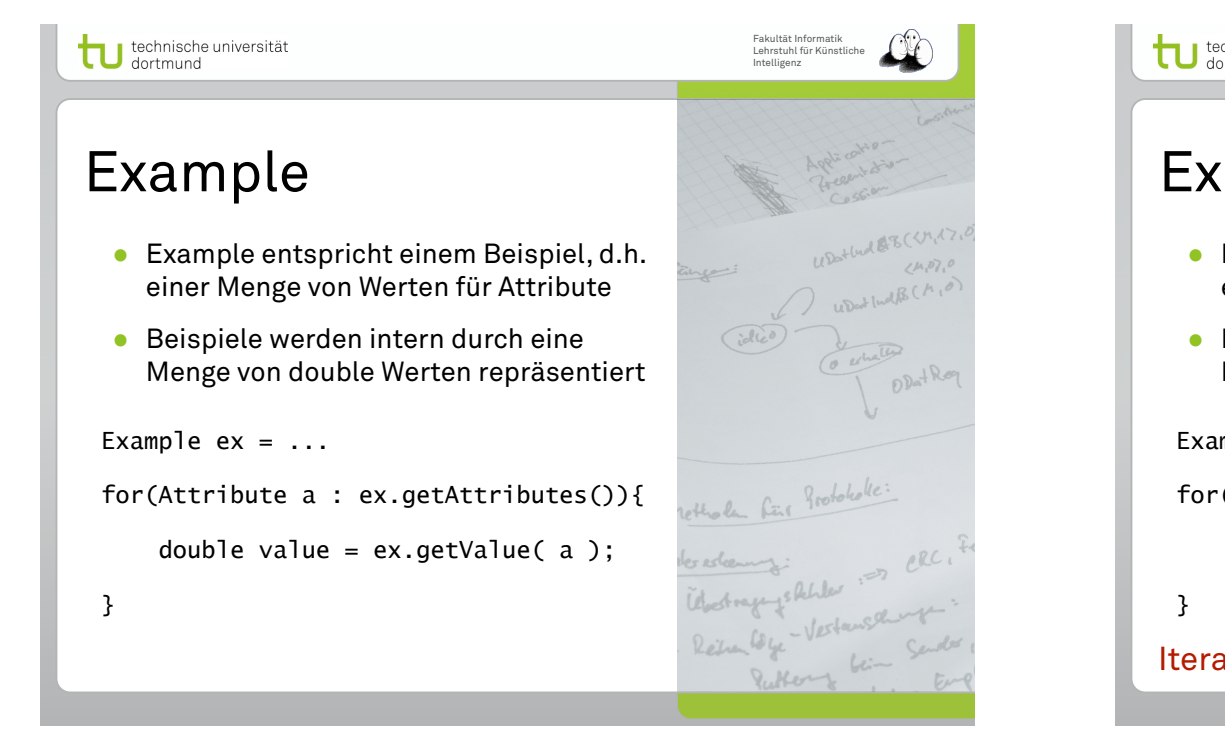

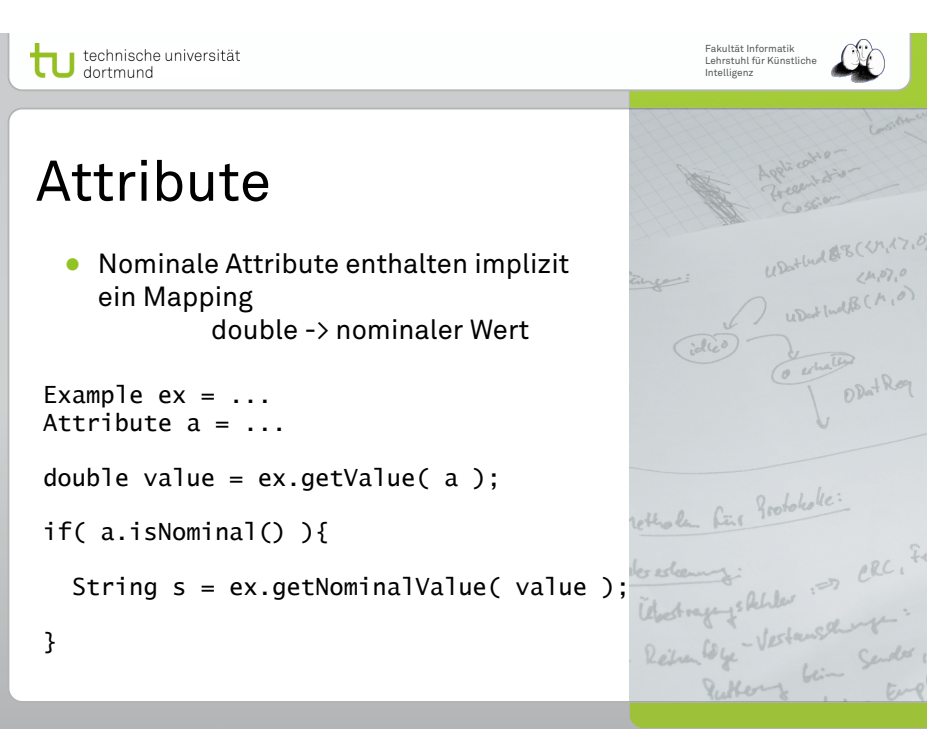

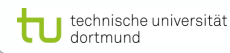

#### Example

- Example entspricht einem Beispiel, d.h. einer Menge von Werten für Attribute
- Beispiele werden intern durch eine Menge von double Werten repräsentiert

#### Example  $ex = ...$

for(Attribute a : ex.getAttributes()){

double value = ex.getValue( a );

Iteration über die **regulären** Attribute!

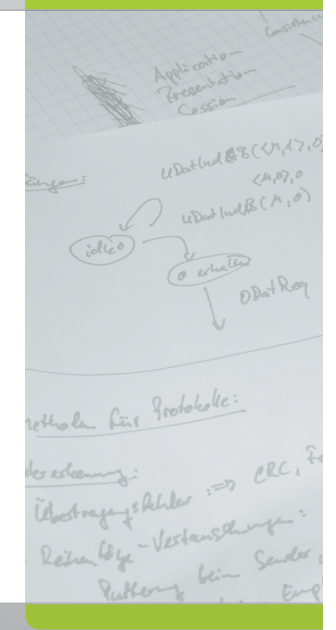

Fakultät Informatik Lehrstuhl für Künstliche Intelligenz

technische universität

## Übungen

- Über *subversion* ist der Lesezugriff auf ein Plugin-Projekt möglich
- **mlv-uebung** ist ein Java-Eclipse Projekt, welches ein eigenständiges RapidMiner-Plugin darstellt
- Das Plugin wird z.B. mit dem Ant-Tool erstellt: ant plugin

**https://kissen.cs.uni-dortmund.de/svn/mlv-uebung/**

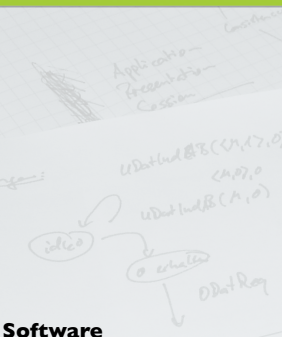

Fakultät Informatik Lehrstuhl für Künstliche Intelligenz

http://rapid-i.com http://www.eclipse.org http://subclipse.tigris.org http://ant.apache.org

## Übungen

- Das Projekt mlv-uebung enthält einige Basis-Klassen (com.rapidminer.plugin)
- Die zu implementierenden Übungen sind im Paket com.rapidminer.exercises
- Die Lösungen können im Ordner "solutions" innerhalb des Projektes erstellt werden
- Mit "ant plugin" läßt sich das Plugin erstellen

**https://kissen.cs.uni-dortmund.de/svn/mlv-uebung/**

Fakultät Informatik Lehrstuhl für Künstliche Intelligenz

**Software** http://rapid-i.com http://www.eclipse.org http://subclipse.tigris.org http://ant.apache.org

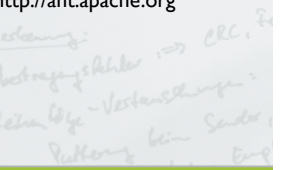

#### technische universität

## Übungen

- Mit Hilfe von **Ant** läßt sich das Plugin erstellen
	- Dazu im Verzeichnis **mlv-uebung** den Befehl "ant plugin" aufrufen
	- Das entstehende Jar-Archiv ist das Plugin mit Eurer Lösung
	- Nach Kopie in \${RM}/lib/plugins/ sind die Operatoren aus dem Plugin beim nächsten Start verfügbar

**https://kissen.cs.uni-dortmund.de/svn/mlv-uebung/**

**Software** http://rapid-i.com http://www.eclipse.org http://subclipse.tigris.org

Fakultät Informatik Lehrstuhl für Künstliche Intelligenz

# http://ant.apache.org

#### technische universität

# Übungen

- Ausgabe der Übungsblätter in der Vorlesung
- Abgabe per Mail bis Dienstag danach
- Implementationsaufgaben:
	- Nach Möglichkeit in **einer** Datei (PDF) + Quellen (.java-Dateien)
	- Ansonsten: RM-Experiment (XML) + Ausgabe
- Gruppenabgaben (bis 4 Studierende) **erwünscht**

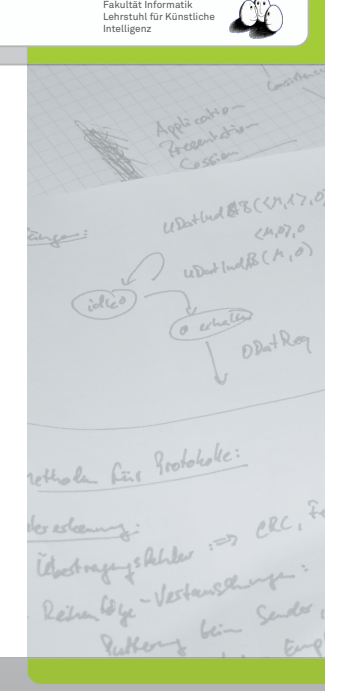

#### technische universität

## Übungen

- Fragen zu den Übungen, Eclipse/ Subversion oder ähnliches?
	- Sprechstunde: Montags 14 Uhr in GB IV, Raum 119
	- Per Telefon: 755-6487
	- Per Mail: christian.bockermann@cs.uni-dortmund.de

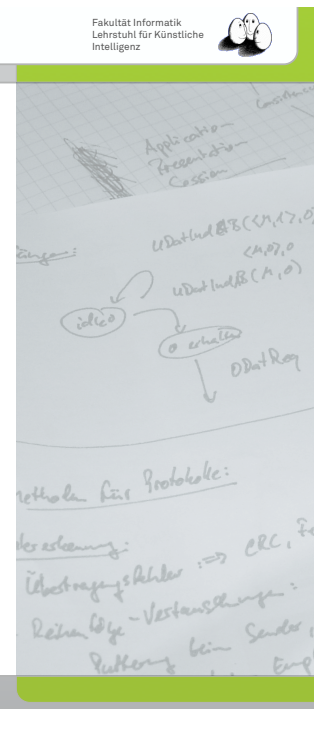